## Save yourself from PASSWORD **PANIC**

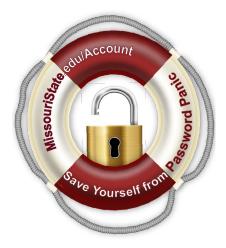

## Do this now...

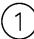

Visit MissouriState.edu/Account and select Check or Update Your Security Information.

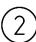

Set up **at least two** of the following account security methods. We recommend all three.

- Microsoft Authenticator App
- Phone
- Non-University Email Address

IMPORTANT: Make sure this is an email and phone that the **<u>student</u>** has access to.

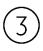

The next time you forget your password or are locked out of your account for too many failed login attempts, go to <u>MissouriState.edu/Account</u> and select **Unlock** Your Account. That was easy!

## Relax...No more password panic!

## Need technology help?

Visit the IT Service Portal at MissouriState.edu/HelpDesk.

The IT Service Portal is your one-stop site for questions, issues, and information about technology at Missouri State University. Find step-by-step guides, chat with a technician, or put in a technology service request all from the IT Service Portal at <u>MissouriState.edu/HelpDesk</u>.